## **УТВЕРЖДАЮ**

Директор му ред ФАУТА ВНИИМ им. Д.И.Менделеева» К.В. Гоголинский (10) сентября 2016 г.

#### **СПЕКТРОМЕТРЫ ОПТИЧЕСКИЕ ЭМИССИОННЫЕ**

#### **СЕРИИ S И СЕРИИ Е**

**модификаций SI MiniLab, S3 MiniLab, S4 Solaris CCD NF, S5 Solaris CCD Plus, S7 Metal Lab Plus, S9 Atlantis, E3 Esaport, E4 Esaport Plus**

#### **МЕТОДИКА ПОВЕРКИ**

#### **МП-242-2032-2016**

Руководитель отдела ФГУП «ВНИИМ им. Д.И. Менделеева»"

Л.А.Конопелько

Ведущий инженер ФГУП «ВНИИМИМ Д.И.Менделеева»

Т.М. Эннанова

Санкт-Петербург

2016

Настоящая методика распространяется на спектрометры оптические эмиссионные серии S и серии Е модификаций SI MiniLab, S3 MiniLab, S4 Solaris CCD NF, S5 Solaris CCD Plus, S7 Metal Lab Plus, S9 Atlantis, E3 Esaport, E4 Esaport Plus, изготавливаемые «G.N.R.s.r.l.», Италия, и устанавливает методы и средства их первичной поверки (до ввода в эксплуатацию или после ремонта) и периодической поверки (в процессе эксплуатации). Интервал между поверками - 1 год.

# **1. ОПЕРАЦИИ ПОВЕРКИ**

1.1. При проведении поверки должны быть выполнены операции, указанные в таблице 1.

Таблица 1.

Таблица 2.

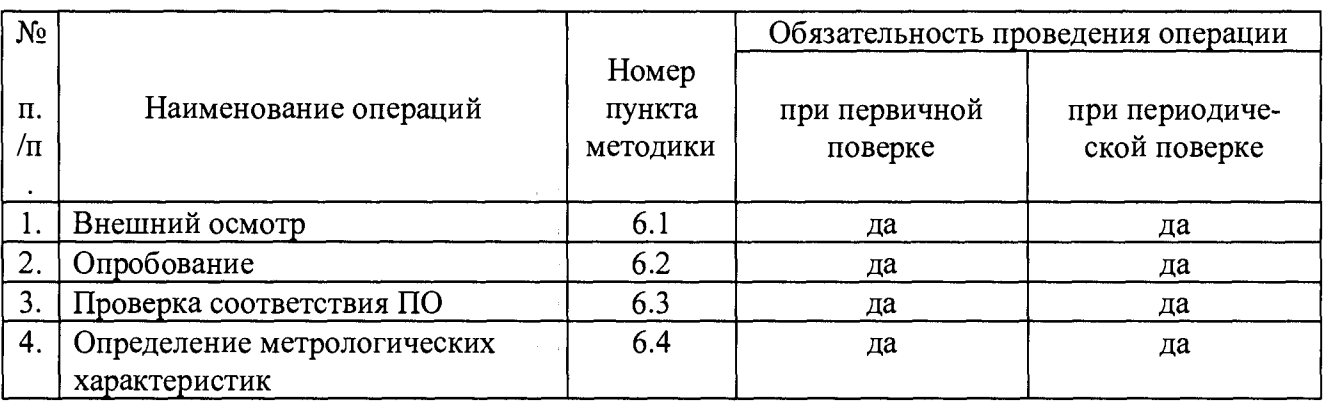

1.2. Если при проведении той или иной операции поверки получен отрицательный результат, дальнейшая поверка прекращается.

## **2. СРЕДСТВА ПОВЕРКИ**

2.1. При проведении поверки должны быть применены средства, указанные в таблице 2.

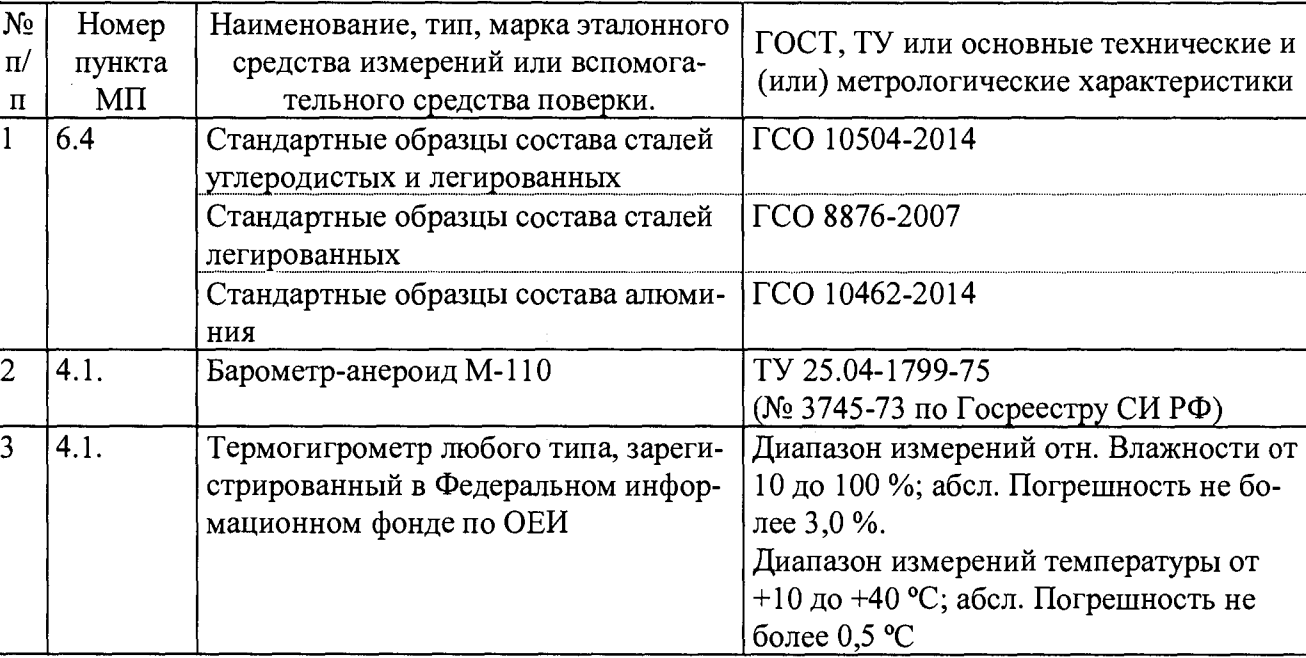

2.2. Допускается применение средств поверки, не приведенных в таблице 2, но обеспечивающих определение характеристик поверяемого спектрометра оптического эмиссионного серии S и серии Е с требуемой точностью.

2.3. Все средства поверки должны быть поверены в установленном порядке и иметь действующие свидетельства о поверке, а ГСО, - действующие паспорта.

Спектрометры оптические эмиссионные серии S и серии E МП-242-2032-2016 3

### 2.4. Стандартные образцы, указанные в п. 1 таблицы 2 выбираются в зависимости от того, какая градуировка (для анализа каких металлов и сплавов) установлена на поверяемом спектрометре.

### **3. ТРЕБОВАНИЯ К КВАЛИФИКАЦИИ ПОВЕРИТЕЛЕЙ И ТРЕБОВА-НИЯ БЕЗОПАСНОСТИ.**

3.1. Требования безопасности должны соответствовать рекомендациям, изложенным в руководстве по эксплуатации спектрометра.

3.2. К проведению поверки допускаются лица, имеющие техническое образование, изучившие руководство по эксплуатации спектрометра (далее - РЭ) и методику поверки.

Для выполнения измерений при поверке допускается участие операторов или сервисинженеров, обслуживающих спектрометр (под контролем поверителя).

#### **4. УСЛОВИЯ ПОВЕРКИ.**

4.1. При проведении поверки должны быть соблюдены следующие условия:

- температура окружающего воздуха от 15 до 25 °С;  $-$  атмосферное давление от 84 до 106,7 кПа;
- относительная влажность окружающего воздуха при температуре 25 °С от 20 до 70%;
- напряжение питания переменного тока (220<sup>+22</sup>-33) В
- частота переменного тока (50 $\pm$ 1) Гц;
- вибрация, тряска, механические воздействия должны отсутствовать;
- внешние электрические и магнитные поля должны отсутствовать, кроме земных;

## **5. ПОДГОТОВКА К ПОВЕРКЕ.**

5.1. Установку и подготовку прибора к поверке, включение соединительных устройств, заземление осуществляют в соответствии с правилами эксплуатации, изложенными в руководстве по эксплуатации на спектрометр оптический эмиссионный серии S и серии Е модификаций S1 MiniLab, S3 MiniLab, S4 Solaris CCD NF, S5 Solaris CCD Plus, S7 Metal Lab Plus, S9 Atlantis, E3 Esaport, E4 Esaport Plus (в зависимости от модификации) и руководстве пользователя ПО MetalLab32.

5.2. Включить питание спектрометра от сети переменного тока. Для модификаций спектрометра с внешним компьютером включить питание от сети переменного тока внешнего компьютера. Все процедуры по включению и подготовке спектрометра к проведению измерений проводить в соответствии с разделом «Инструкции по включению спектрометра» руководства по эксплуатации на спектрометр оптический эмиссионный серии S и серии Е в зависимости от модификации.

5.3. Подготовить стандартные образцы в соответствии с инструкцией по их применению и руководством по эксплуатации на спектрометр оптический эмиссионный серии S и серии Е в зависимости от модификации.

## **6. ПРОВЕДЕНИЕ ПОВЕРКИ.**

6.1. Внешний осмотр.

6.1.1. При внешнем осмотре должно быть установлено отсутствие внешних повреждений и дефектов, влияющих на работоспособность спектрометра.

6.1.2. Должны быть установлены:

а) исправность органов управления, настройки и коррекции;

б) четкость надписей на панели спектрометра.

Прибор считается выдержавшим внешний осмотр, если он соответствует всем перечисленным выше требованиям.

Спектрометры оптические эмиссионные серии S и серии E

6.2. Опробование.

Опробование спектрометра заключается в его включении и загрузке программы для управления прибором.

Результаты опробования считаются удовлетворительными, если на дисплее монитора после загрузки управляющей программы не появляется сообщений об ошибках.

6.3. Подтверждение соответствия ПО.

6.3.1. Определение наименования программного обеспечения и номера версии (идентификационного номера) программного обеспечения.

После запуска программы MetalLab32 вызвать меню «Помощь». В всплывающем окне приведено идентификационное название и номер версии ПО MetalLab32. Копия примера окна идентификации приведена на рисунке 1.

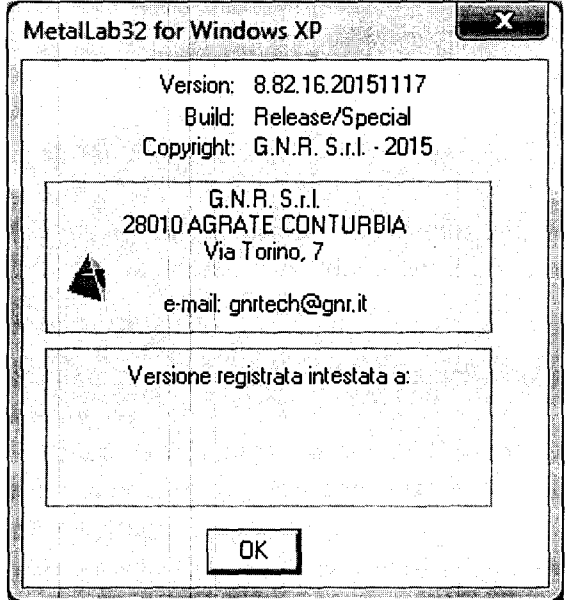

Рисунок 1. Окно с идентификационным названием и номером версии ПО MetalLab32.

6.3.2. Определение цифрового идентификатора программного обеспечения.

Проверка контрольной суммы метрологически значимой части программного обеспечения MetalLab32 осуществляется методом хеширования MD5. Для расчета контрольной суммы необходимо зайти в папку с установленным программным обеспечением (обычно это C:\Program Files\GNR), и запустить файл md5check.bat. Рассчитанное значение будет выведено на экран. . Копия примера окна идентификации приведена на рисунке 2.

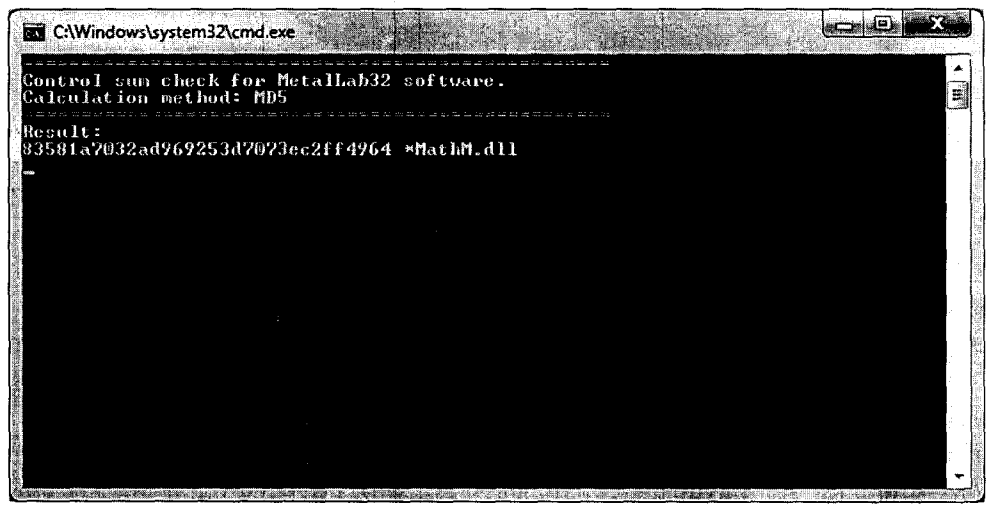

Рисунок 2. Окно с цифровым идентификатором ПО MetalLab32.

Спектрометры оптические эмиссионные серии S и серии E МП-242-2032-2016 5

6.3.3. Спектрометр считается выдержавшим поверку по п. 6.3, если полученные идентификационные данные ПО СИ (наименование, номер версии (идентификационный номер) и цифровой идентификатор) соответствуют идентификационным данным, указанным в описании типа спектрометров оптических эмиссионных серии S и серии Е модификаций SI MiniLab, S3 MiniLab, S4 Solaris CCD NF, S5 Solaris CCD Plus, S7 Metal Lab Plus, S9 Atlantis, E3 Esaport, E4 Esaport Plus и в таблице 3 настоящей методики поверки:

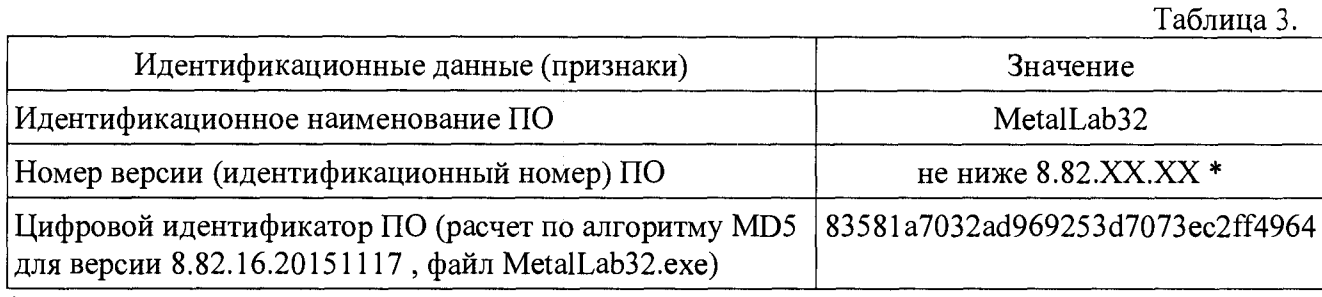

\* версия ПО может иметь дополнительные цифровые суффиксы

6.4. Определение метрологических характеристик

6.4.1. Проверка чувствительности спектрометра - определение значения выходного сигнала спектрометра в режиме измерения абсолютной интенсивности для спектральной линии титана 337,2 нм.

6.4.1.1. Для проведения измерений по данному пункту применяют стандартные образцы, указанные в п. 1 таблицы 2 настоящей МП либо аналогичные содержание титана в которых не более 0,015% м.д. Проверка проводится по одному из базисов в соответствии с п. 2.4 настоящей МП. Выбрать не менее одного стандартного образца, содержание в котором титана не более 0,015% м. д.

6.4.1.2. Выполнить по 5 параллельных измерений выбранных образцов, перейти на вкладку отображения результатов измерений в виде абсолютной интенсивности. Определить среднее арифметическое (по пяти измерениям) значение абсолютной интенсивности для спектральной линии титана (337,2 нм).

6.4.1.3. Спектрометр оптический эмиссионный серии S и серии Е считается прошедшим поверку по п. 6.4.1, если значение абсолютной интенсивности для спектральной линии титана (337,2 нм), измеренное и вычисленное в п.6.4.1.2 не менее 50 000 абс. ед.

6.4.2. Определение относительного СКО выходного сигнала спектрометра в режиме измерения массовых долей элементов при измерении содержания хрома в металлах и сплавах.

6.4.2.1. Для проведения измерений по данному пункту применяют стандартные образцы, указанные в п. 1 таблицы 2 настоящей МП либо аналогичные содержание хрома в которых находится диапазоне массовых долей от 1,0 % м.д. и более. Проверка проводится по одному из базисов в соответствии с п. 2.4 настоящей МП. Выбрать не менее трех стандартных образцов, содержание в которых хрома находится в следующем диапазоне массовых долей элементов: от 1,0 *%* м.д. и более

6.4.2.2. Выполнить по 10 параллельных измерений выбранных образцов в режиме измерения массовых долей элементов.

6.4.2.3. По результатам измерений в п. 6.4.2.2 определить относительное СКО выходного сигнала спектрометра в режиме измерения массовых долей элементов по формуле

$$
S_{Cr} = \frac{\sqrt{\sum_{i=1}^{n} (C_{Cr}^{i} - C_{cpelon, Cr})^{2}}}{C_{cpelon, Cr}} \times 100\%
$$
 (1)

где:

 $C_{cr-3}^{t}$  - значение *i*-го измерения массовой хрома;

- $C_{\textit{cpe\partial n},\textit{Cr}}$  среднеарифметическое значение массовой доли хрома по 10-ти параллельным измерениям;
- $\boldsymbol{n}$ - число измерений в серии (в данном случае  $n = 10$ );

Примечание: Значение  $S_C$ , можно определить из распечатки результатов анализа, либо считать с экрана видеомонитора.

6.4.2.4. Спектрометр оптический эмиссионный серии S и серии E считается прошедшим поверку по п. 6.4.2, если значения относительного СКО выходного сигнала спектрометра в режиме измерения массовых долей элементов, вычисленные в п.6.4.2.3 для не менее чем трех проверяемых стандартных образцов, не превышают значений, указанных в таблице 4:

Таблица 4

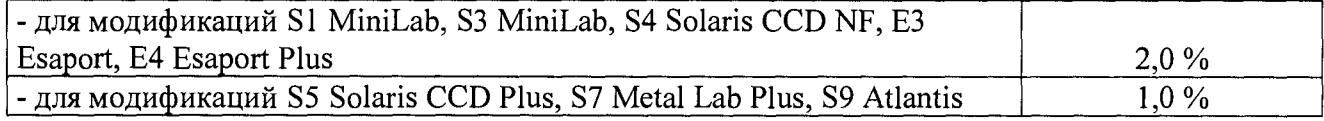

#### 7. ОФОРМЛЕНИЕ РЕЗУЛЬТАТА ПОВЕРКИ.

7.1. Результаты поверки считаются положительными, если спектрометр удовлетворяет требованиям настоящей методики поверки. При поверке заполняется протокол, форма которого приведена в приложении А.

7.2. Положительные результаты поверки оформляются путем выдачи свидетельства о поверке по установленной форме.

7.3. Результаты поверки считаются отрицательными, если при проведении поверки установлено несоответствие прибора хотя бы одному требованию настоящей методики поверки.

7.4. Отрицательные результаты поверки оформляются путем выдачи извещения о непригодности с указанием причин непригодности.

7.5. Знак поверки наносится на боковую поверхность спектрометра.

## $\overline{7}$ Приложение А.

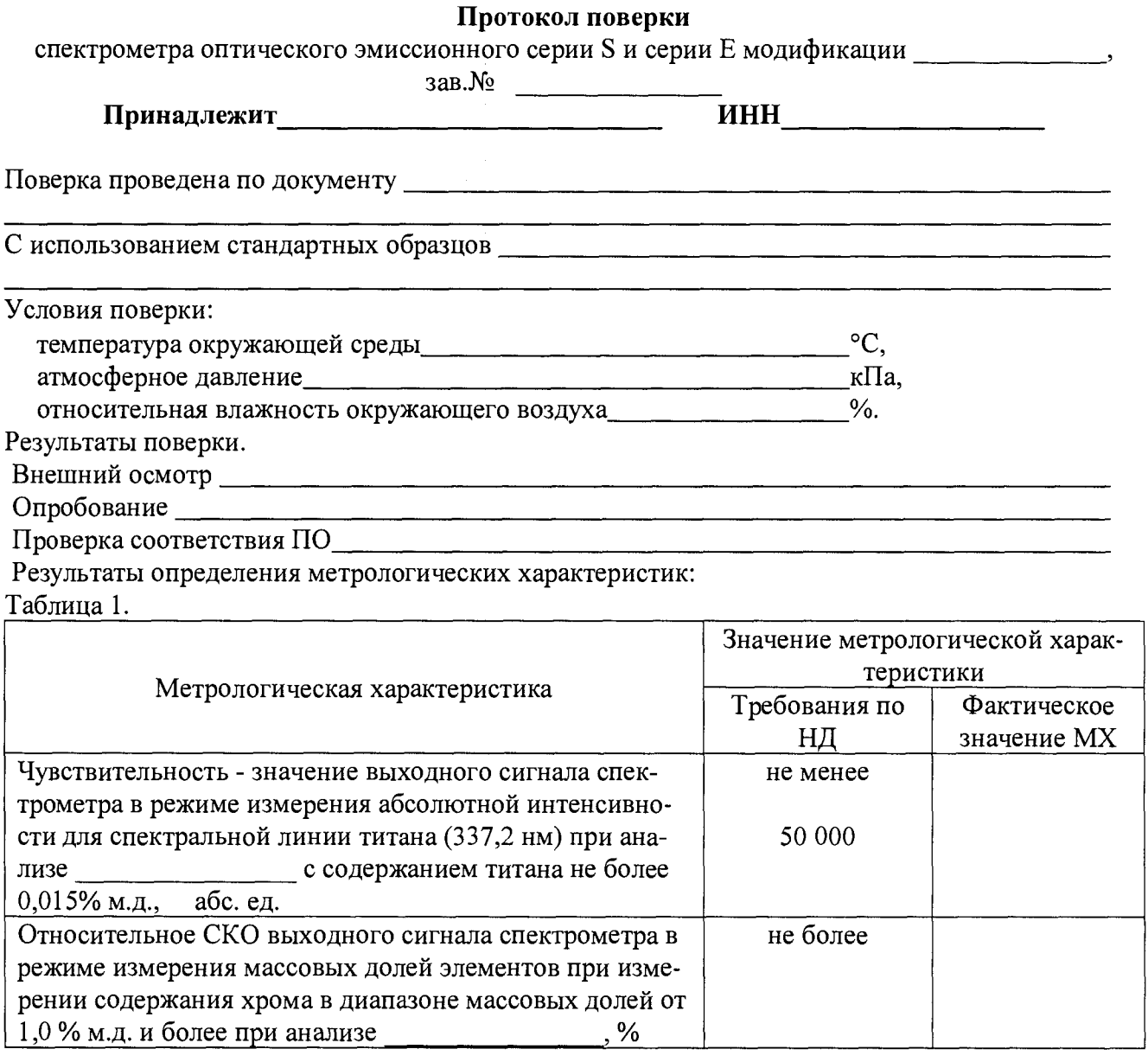

Поверитель

(подпись)

(И.О. Фамилия)